# Best Practices: Crystal Reports with SAP BW

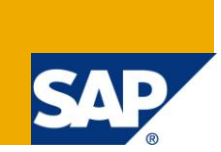

# **Applies to:**

SAP BusinessObjects BI 3.x, Crystal Reports 2008 and SAP BI NetWeaver 2004s. For more information, visit the [EDW homepage.](http://www.sdn.sap.com/irj/sdn/edw)

# **Summary**

Crystal Reports is a business intelligence application used to design and generate reports from a wide range of data sources. As a product from SAP's suite of analytic offerings, Crystal Reports comes with tighter integration with SAP BW.

This document provides the essential and time-saving tips and tricks of creating formatted reports using Crystal Reports by means of accessing data stored in SAP BW.

**Author:** Ashish Tewari

**Company:** Deloitte Consulting LLP

**Created on:** 21 March 2011

# **Author Bio**

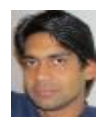

Ashish Tewari is currently working with Deloitte. He is a Business Intelligence Solution Consultant with 6 years of experience in SAP BW space.

# **Table of Contents**

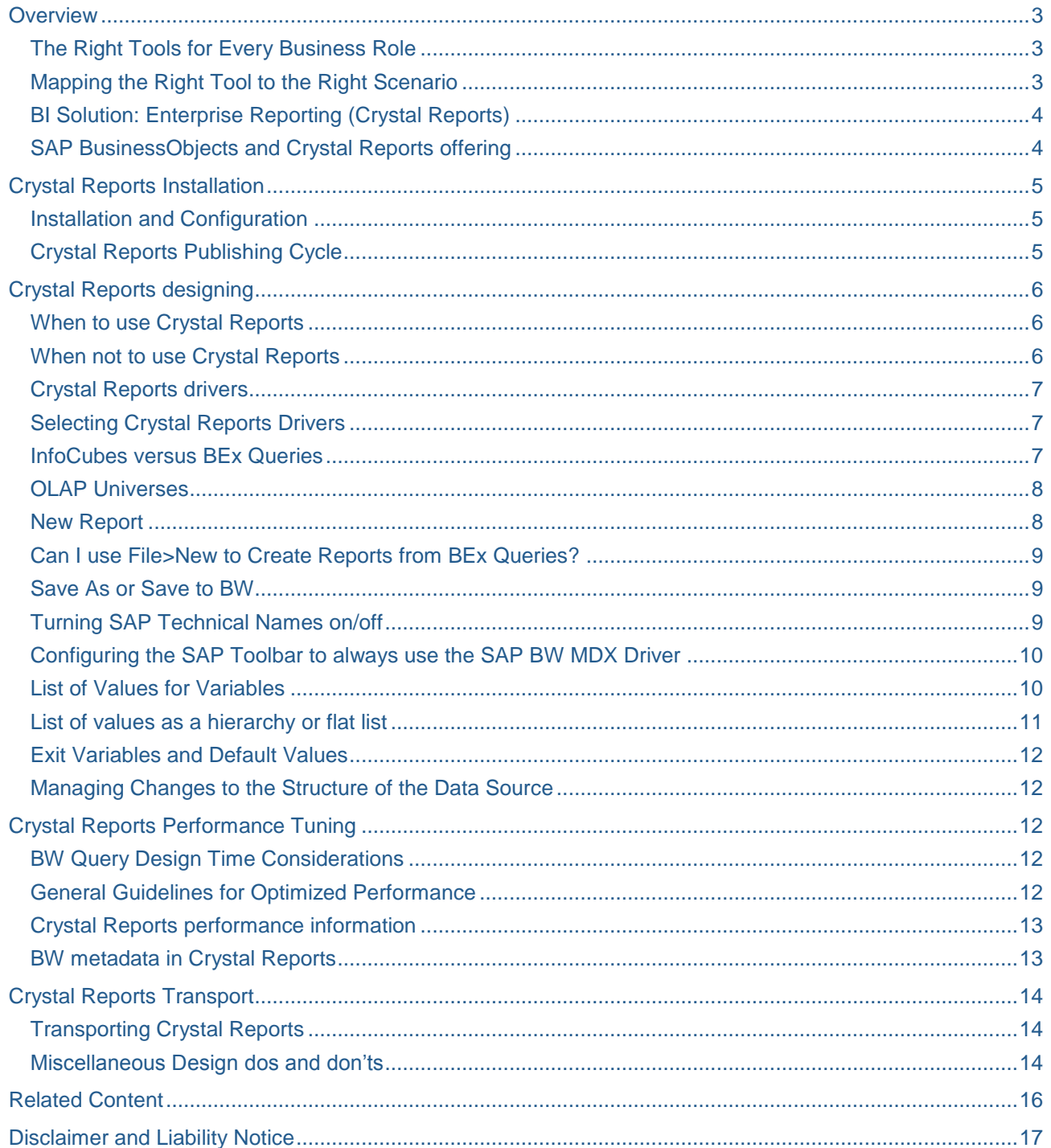

# <span id="page-2-0"></span>**Overview**

Crystal Reports allows business users to build a wide range of formatted reports, from a statuary report addressing legal requirements to financial reports with end-user interactivity. Integration of Crystal reports and SAP BW (SAP NetWeaver BW) enables a verity of options for creating pixel precise reports for enterprise. This paper presents a perspective into the recommendations and best practices for Crystal Reports development with SAP BW. Goal of this document is to accelerate the deployment of Crystal Reports and avoid common mistakes by developers trying their hands for first time with SAP BW based data connections.

# <span id="page-2-1"></span>**The Right Tools for Every Business Role**

There has to be an appropriate tool for addressing specific reporting requirements of user community.

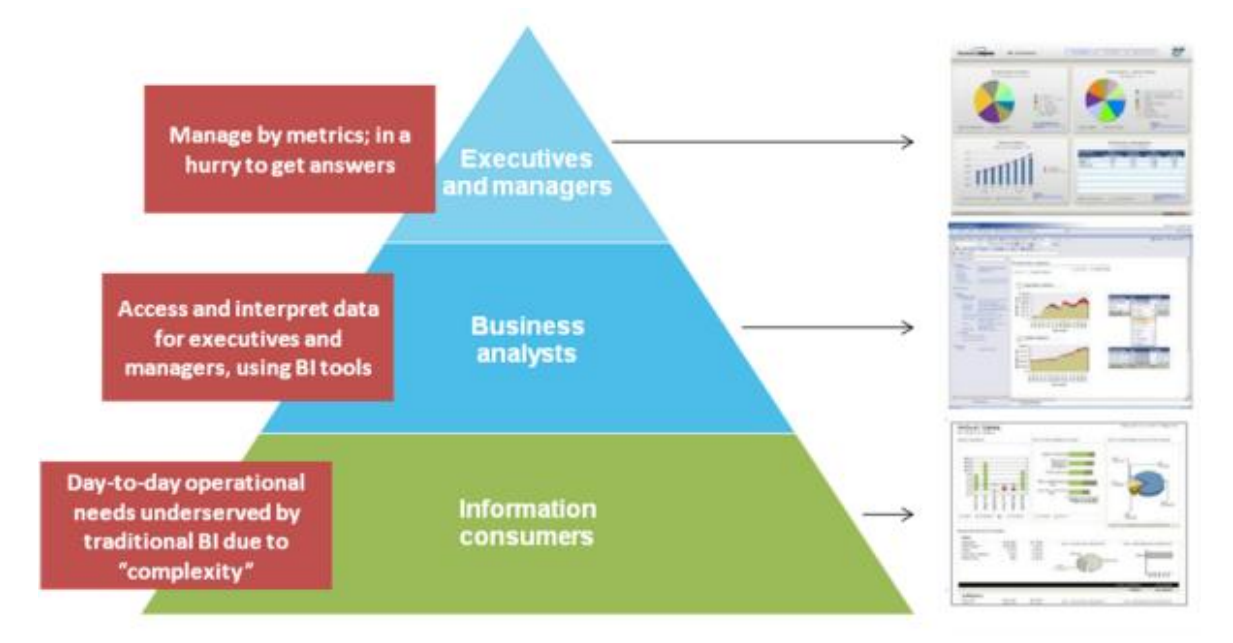

# <span id="page-2-2"></span>**Mapping the Right Tool to the Right Scenario**

According to the scenario, selection of tool should happen. BusinessObjects provides a variety of tools for different information needs.

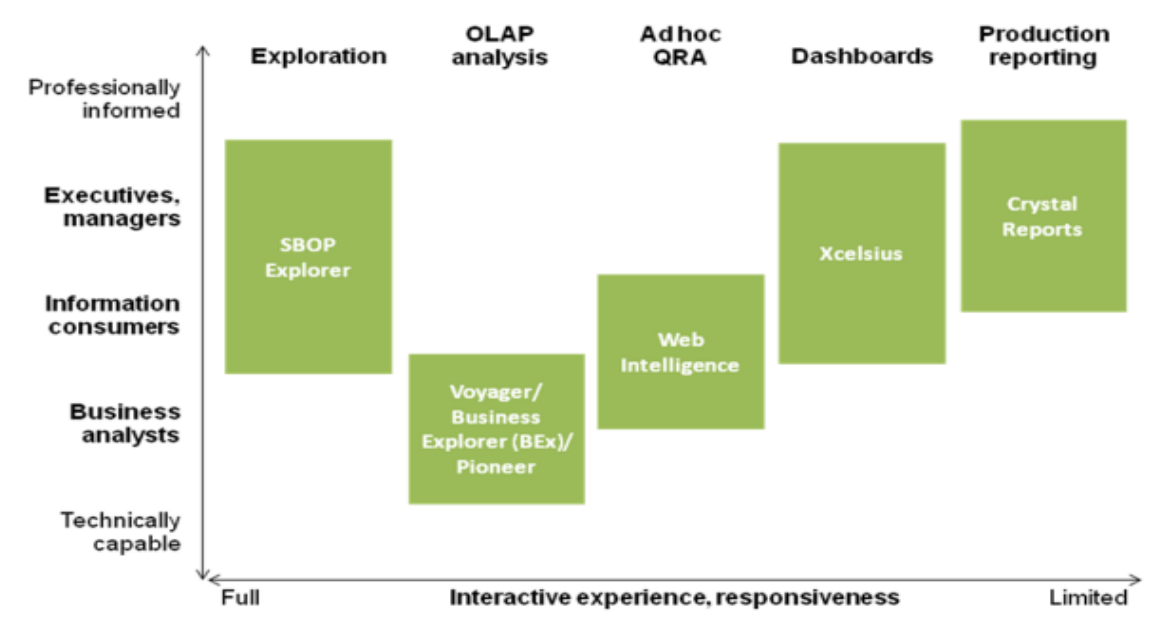

# <span id="page-3-0"></span>**BI Solution: Enterprise Reporting (Crystal Reports)**

It is the market-leading standard in enterprise reporting that provides connectivity to any type of data and empowers all end users with a simple and scalable deployment model.

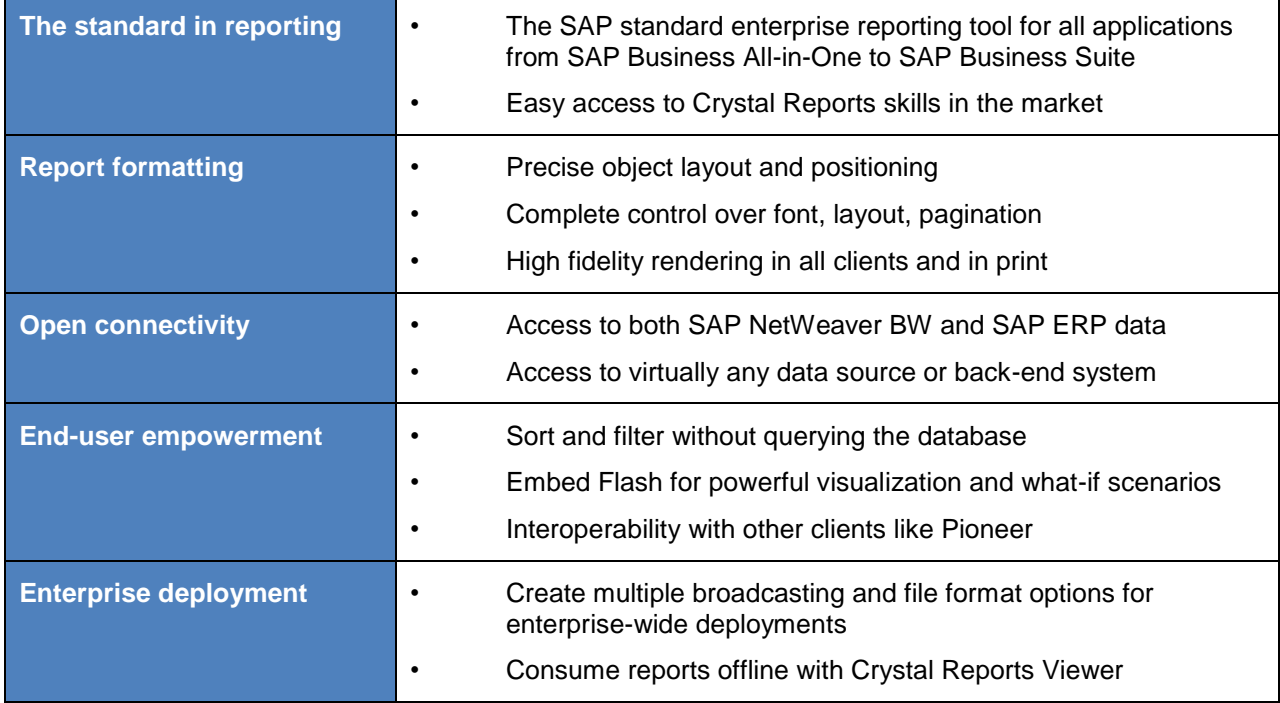

### <span id="page-3-1"></span>**SAP BusinessObjects and Crystal Reports offering**

SAP, after the acquiring BusinessObjects, offers both base and premium products for existing BI customers. Crystal Reports is one of the premium product offerings that give users an option of creating reports for existing BI queries (queries developed using the BEx Query Designer).

This product is tightly integrated with BW system and exercises the MDX (MultiDimensional eXpressions) query language to retrieve the query output for the Crystal Reports fields.

# <span id="page-4-0"></span>**Crystal Reports Installation**

<span id="page-4-1"></span>Proper installation and sequencing plays a major role in using Crystal Reports with ease.

# **Installation and Configuration**

Here is a summary of interdependent areas and the cycle of installation.

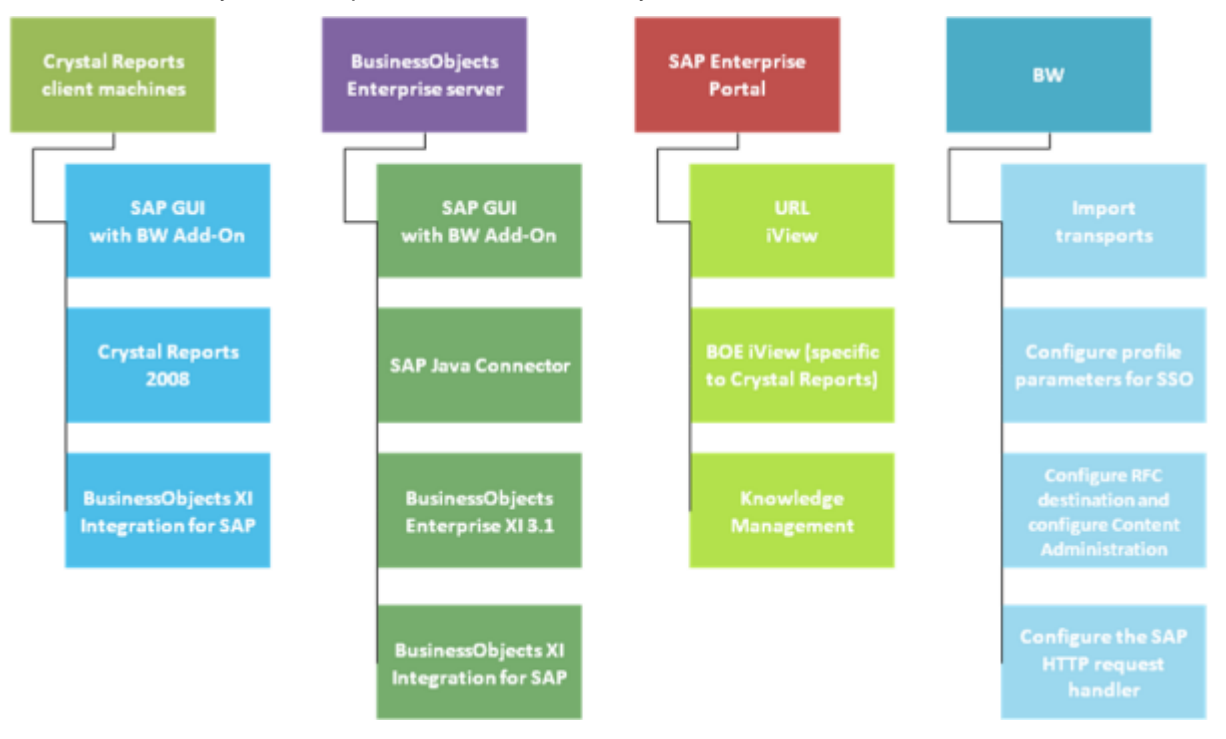

### <span id="page-4-2"></span>**Crystal Reports Publishing Cycle**

In order for Crystal Reports to work in SAP environment, integration with SAP NetWeaver is required.

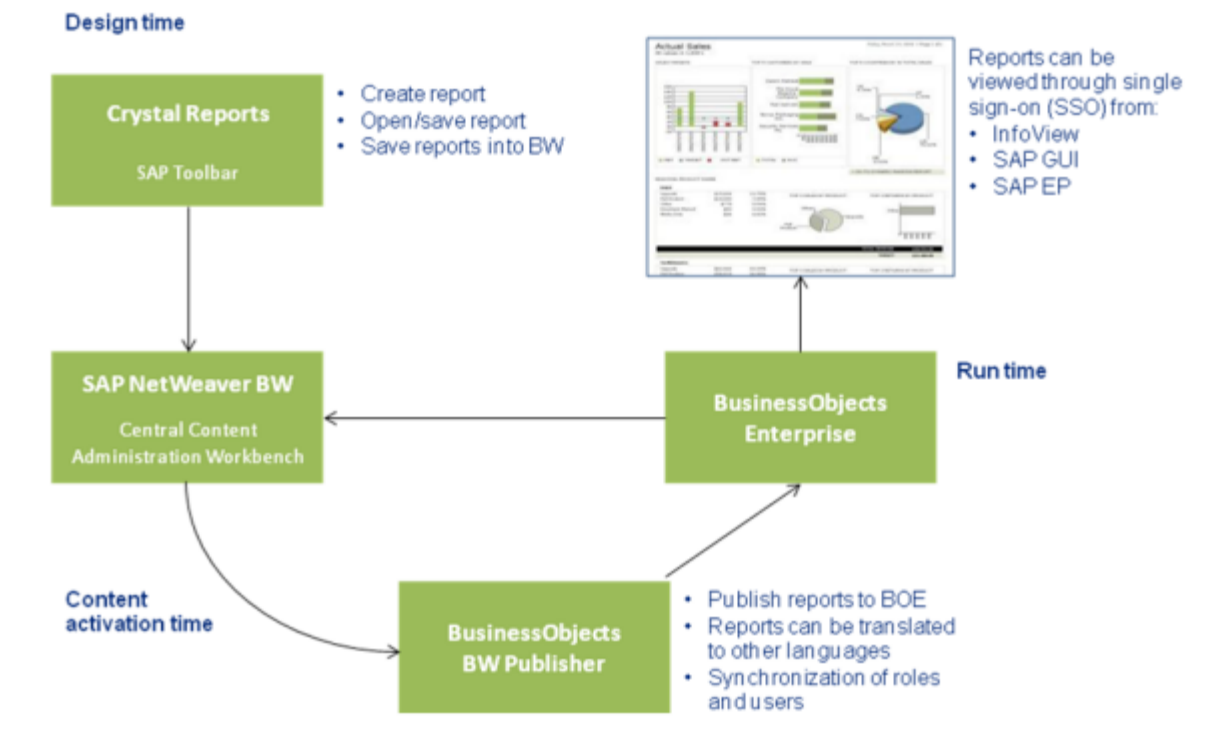

# <span id="page-5-0"></span>**Crystal Reports designing**

<span id="page-5-1"></span>There are many areas where considerable amount of time can be saved by following suggest best practices.

#### **When to use Crystal Reports**

- •Reports and analytics need to be accessible online and offline.
- •Reports and analytics need to be distributed via e-mail.
- •Users need to be able to leverage hierarchies.
- •Users need to be able to leverage custom BW query structures.
- •Users need the capability to drill down or navigate into more detailed data.
- •Reports and analytics need to present highly textual information.
- •Reports and analytics need to follow strict layout and will be used as official documents.
- •Reports and analytics need to present highly aggregated information.
- •Reports and analytics need to be delivered in a response time below five seconds.

### <span id="page-5-2"></span>**When not to use Crystal Reports**

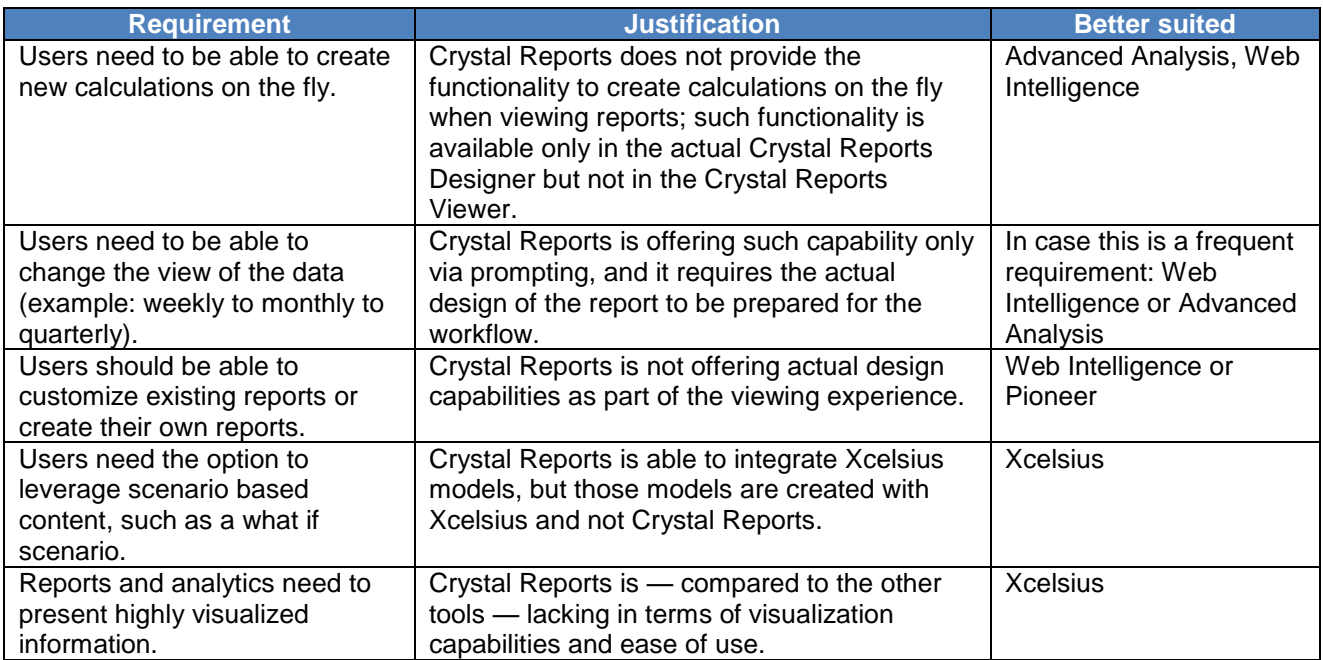

# <span id="page-6-0"></span>**Crystal Reports drivers**

Crystal Reports provides different database drivers for reporting off SAP data; knowing which one to use to best meet the specific report request is a key consideration for a successful reporting strategy.

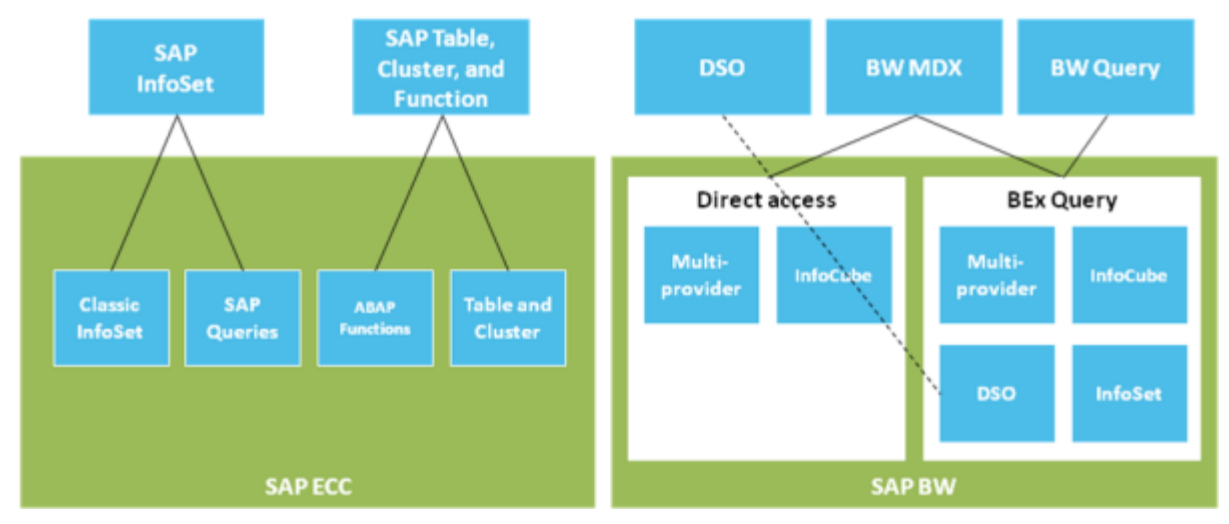

### <span id="page-6-1"></span>**Selecting Crystal Reports Drivers**

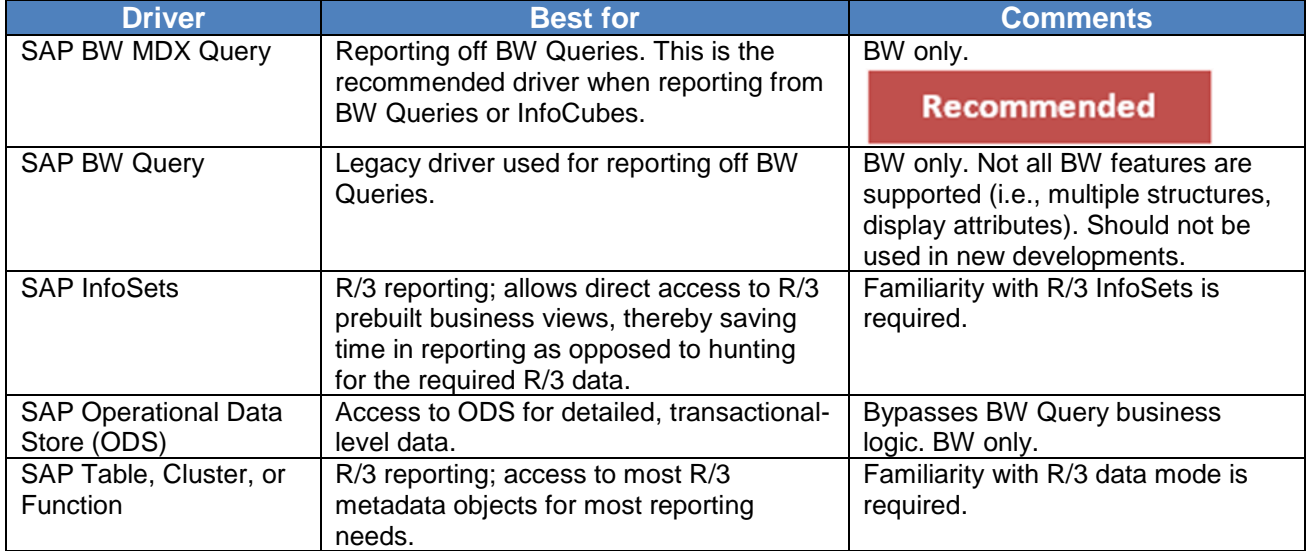

#### <span id="page-6-2"></span>**InfoCubes versus BEx Queries**

**BEx Queries are recommended** as data sources versus InfoCubes for the following reasons:

- •BEx Queries offer a flexible extension to the data-modeling environment. InfoCubes require more effort to change.
- •BEx Queries offer significant functionality to create customized data sources that meet end-user requirements, such as calculated key figures, restricted key figures, and SAP variables.
- •In the OLAP BAPI interface, not all BI metadata features can be retrieved on an InfoCube level.

The following table summarizes the differences when accessing an InfoCube and a BEx query.

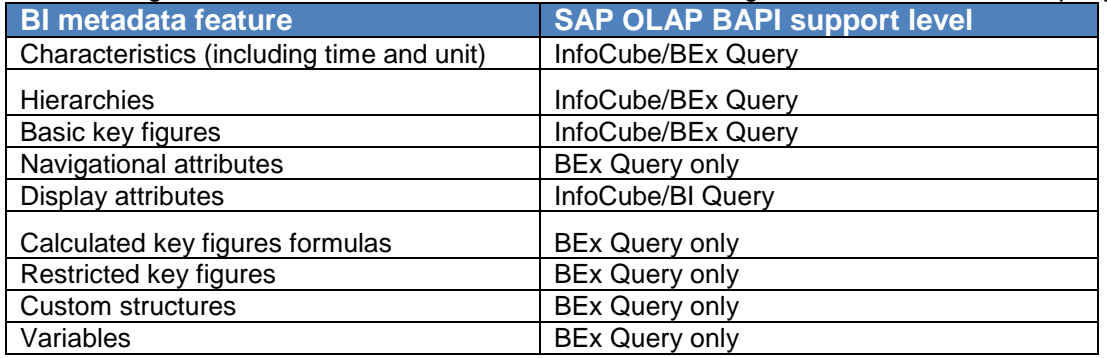

# <span id="page-7-0"></span>**OLAP Universes**

**Crystal Reports does not support OLAP universes.** When you create Crystal Reports against BW data, you use one of the Crystal Reports drivers; these drivers do not use ODA layer, as does Web Intelligence.

Although Crystal Reports provides the option of creating OLAP reports against BW, it is **not a best practice**  to use this method for BW reporting from Crystal Reports.

#### <span id="page-7-1"></span>**New Report**

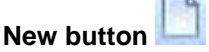

*When reporting from InfoSet, Table, Cluster, Function, ODS, or InfoCube:* 

You can select the specific driver to use.

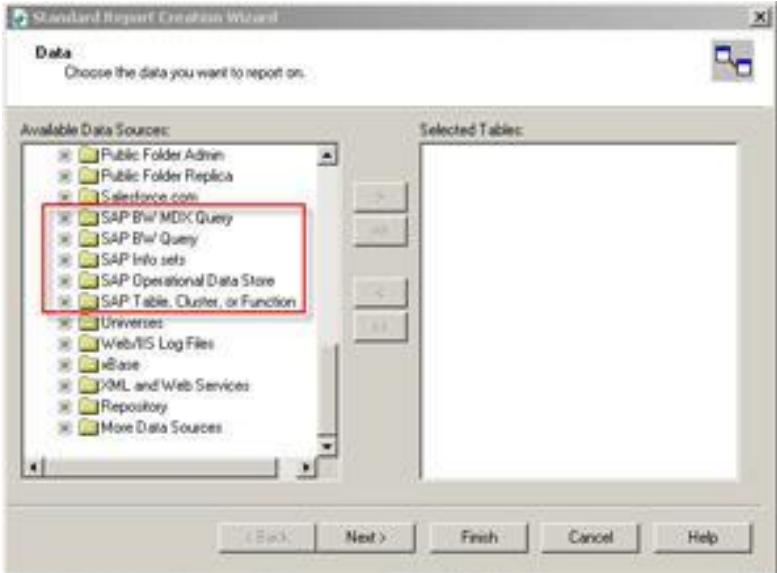

#### **New button in SAP toolbar**

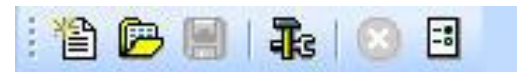

#### *When reporting from BEx Queries*:

Crystal Reports automatically uses the SAP BW Query or SAP BW MDX driver, depending on the options specified in SAP options, and presents the list of BEx Queries available to you.

For InfoCubes, you use the same driver that you use for BEx Queries (SAP BW MDX driver), but you must use New (File>New) so you can see InfoCubes and select the one you want to report off. The SAP toolbar is only for reporting off BEx Queries.

#### <span id="page-8-0"></span>**Can I use File>New to Create Reports from BEx Queries?**

If you create a report from a BEx Query using the File>New menu rather than the SAP Toolbar, your report will be missing the list of values from the BEx Query variables.

If there are variables in the BEx Query, the variables will appear as parameters in Crystal Reports; and only if you used the SAP Toolbar will a list of values will be created automatically. If you use File>New, parameters are created but they won't have a list of values.

#### <span id="page-8-1"></span>**Save As or Save to BW**

When you save your Crystal Reports, you can choose to save it to BOE or you can save it to BW and publish to BOE. **It is not mandatory to save to BW and then publish to BOE**, but if you don't do so, you miss some functionality, such as:

- •Online list of values for prompts
- •Hierarchical display for hierarchical node prompts
- •SAP variable personalization
- •Life cycle management of Crystal Reports (from DEV to QA to PROD) with the SAP transports

When you select the File>Save menu after you create a report with the SAP Toolbar, you will be presented with the Save to BW dialog where you will be saving the report to BW with the option to publish the report to BOE at the same time. If in your implementation you are using BW Publisher, then a good practice is to always create your reports with the SAP Toolbar when reporting from BEx queries.

When you select File>Save menu after you create a report with File>New, you will be presented with the regular File>Save menu, which does not give you the option of saving to BW and publishing to BOE. You can still get the Save to BW dialog if you click the Save button in the SAP Toolbar.

When you select File>Save As menu after you create a report with the SAP Toolbar, SSO won't work because the connection information will be incomplete.

#### <span id="page-8-2"></span>**Turning SAP Technical Names on/off**

When you are designing a report, you can choose to view only technical names, view descriptions, or both. This can be achieved by configuring the Tables and Fields settings in the Database tab in the File>Options menu.

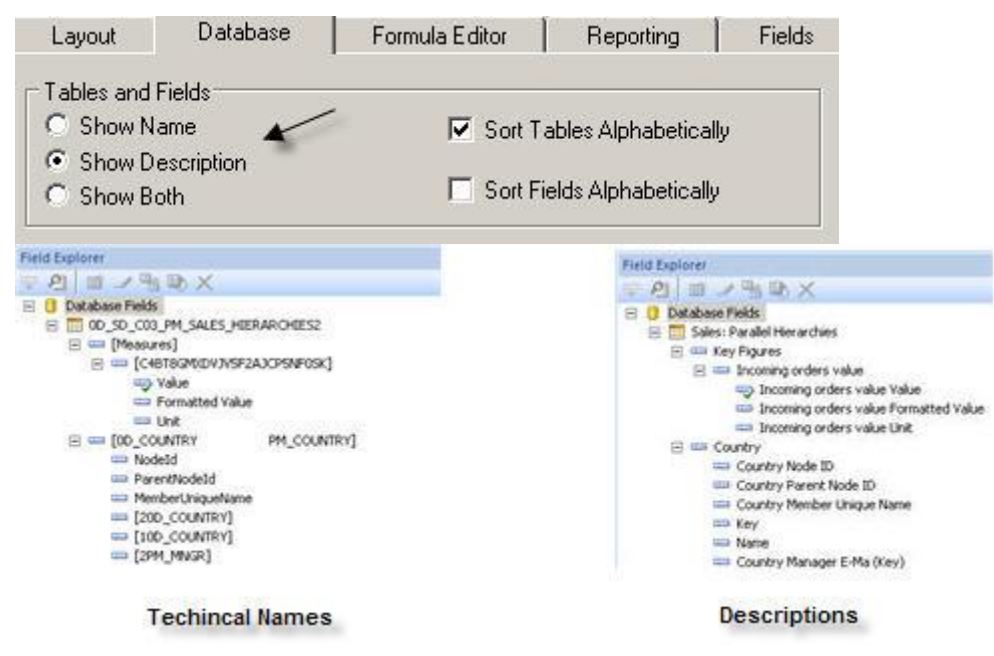

### <span id="page-9-0"></span>**Configuring the SAP Toolbar to always use the SAP BW MDX Driver**

If you select the SAP>Settings menu, you will see the option "Use MDX driver with support for Multiple structures." This option is what determines whether, when using SAP Toolbar to create a report, Crystal Reports will use the BW Query driver or the BW MDX driver. If this option is not selected when you use the SAP toolbar to create a new report, it will be using the SAP BW Query driver, which is the driver that you should not use for creating reports off BEx Queries, as this is an old driver that has limited functionality.

**Before you start creating reports, make sure you check the option to "Use MDX driver with support for Multiple structures" so you use the recommended BW MDX driver.** 

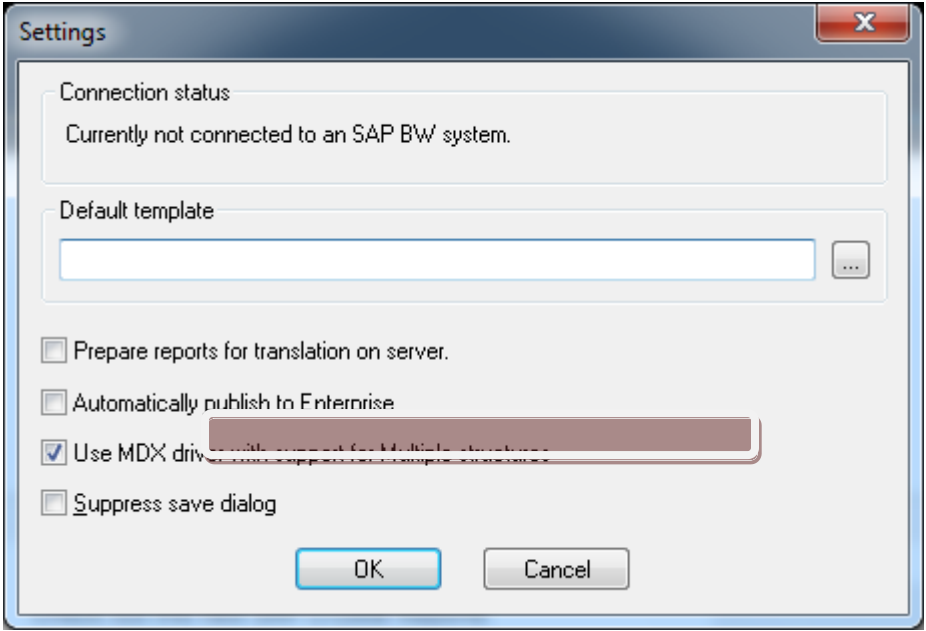

#### <span id="page-9-1"></span>**List of Values for Variables**

The list of values for SAP variables are created automatically by Crystal Reports only when you use SAP Toolbar to create the report:

The list of values for a variable in Crystal Reports will be static, but the list will be always dynamic in InfoView as long as you use BW Publisher (save reports to BW, publish to BOE) and you log on to BOE using SAP Authentication.

If you edit the parameter created in Crystal Reports from the SAP variable, you will see that the list of values that was created automatically is set as static — this is the way it should be. The list is static in Crystal Reports but dynamic in InfoView; don't change the list of values to dynamic.

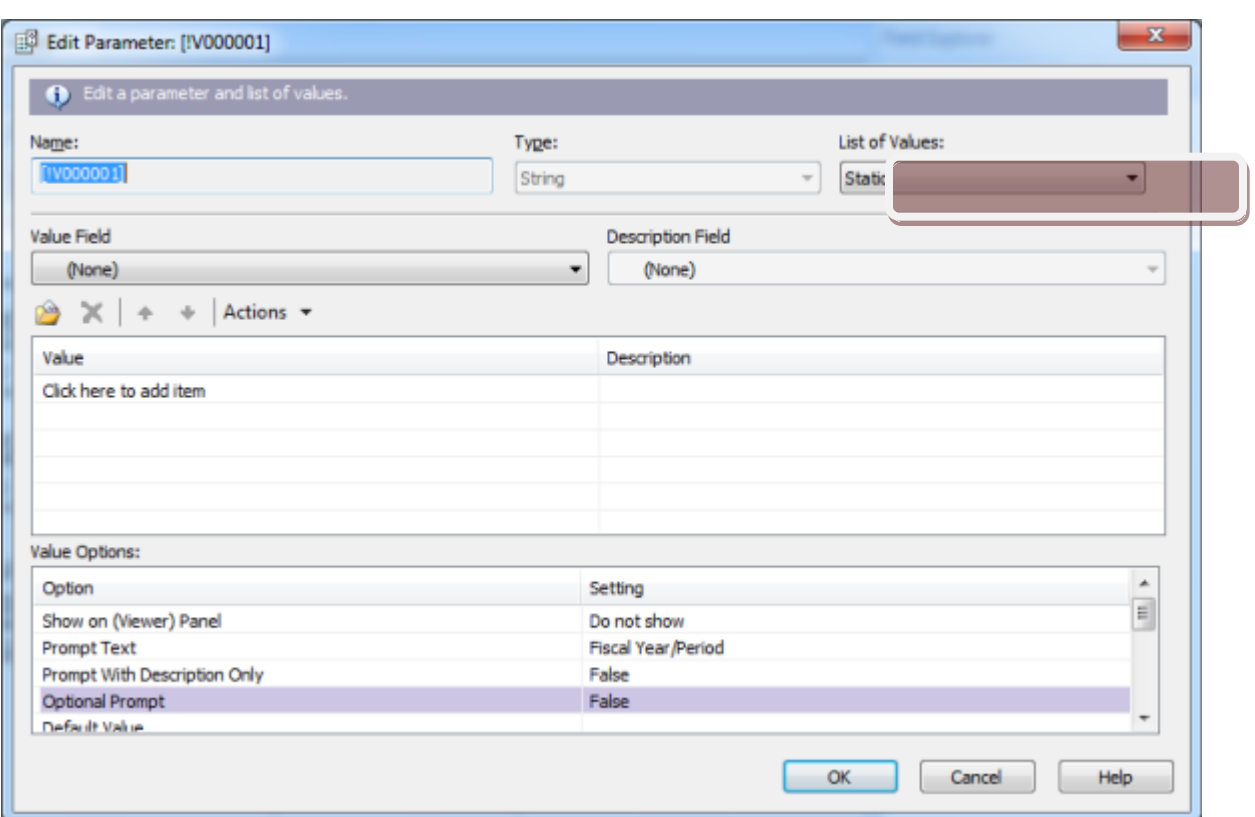

# <span id="page-10-0"></span>**List of values as a hierarchy or flat list**

Crystal Reports is able to leverage the hierarchies and use a parent-child relationship and show the hierarchical levels from BW. When designing reports that have hierarchies, you need to create hierarchical grouping to leverage BW hierarchy.

When you refresh a report that contains hierarchy node variables, the list of values appears as a flat list in Crystal Reports and as a hierarchy in InfoView **only if you used BW Publisher to publish the report to BOE**.

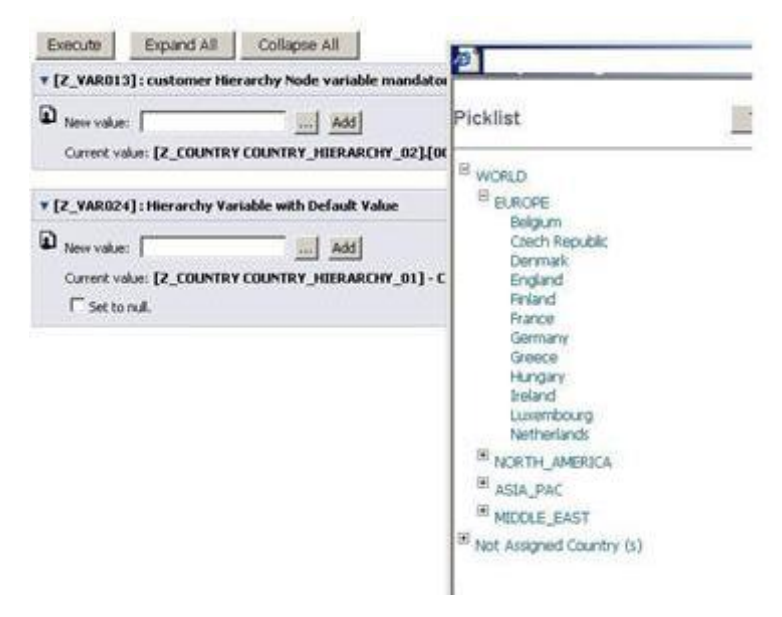

# <span id="page-11-0"></span>**Exit Variables and Default Values**

When you create an exit variable in BEx, you can't define default values; however, in I\_STEP=1 of an exit, you can define default values. The default values that appear in the Crystal Reports parameter window come from default values defined in BEx.

If you define default values in an exit (I\_STEP=1), these default values won't appear and won't be used when running the report. A solution to this issue is to configure the variable in Crystal Reports to accept nulls. When null is used as the value for the parameter, the default value defined in the exit will be used, and the default value won't appear in the parameters window when running the report, however it will be used.

### <span id="page-11-1"></span>**Managing Changes to the Structure of the Data Source**

If changes are done to the structure of an InfoCube or BW Query used by a Crystal Report, you have to open the report and select the Database>Verify Database menu for Crystal Reports to be aware of the changes.

For example, if you create a Crystal Report off a BEx Query and later you add a SAP variable and remove a characteristic from the BEx Query, you need to open the report in Crystal Reports, run Verify Database, save the report again to BW, and then publish to BOE for the Crystal Reports to be aware of the changes.

# <span id="page-11-2"></span>**Crystal Reports Performance Tuning**

<span id="page-11-3"></span>Here are few more areas where performance of Crystal Reports can be tweaked for improvement.

### **BW Query Design Time Considerations**

- Clearly determine the output of the reporting requirement of end users.
- Maximize filters and restrictions in the BEx Query.
- Design BEx Queries correctly with limited no of objects.
- Decide on navigational attributes; keep them minimum.
- Create SAP variables rather than using Crystal Reports parameters.
- Create efficient BW aggregates.
- Compress data requests at the BW side regularly.
- Prefer BEx Queries on InfoCube vs MultiProvider vs. Virtual Provider.
- Avoid using large and complex BEx Queries.

### <span id="page-11-4"></span>**General Guidelines for Optimized Performance**

Performance gain is possible in different scenarios with following recommendations:

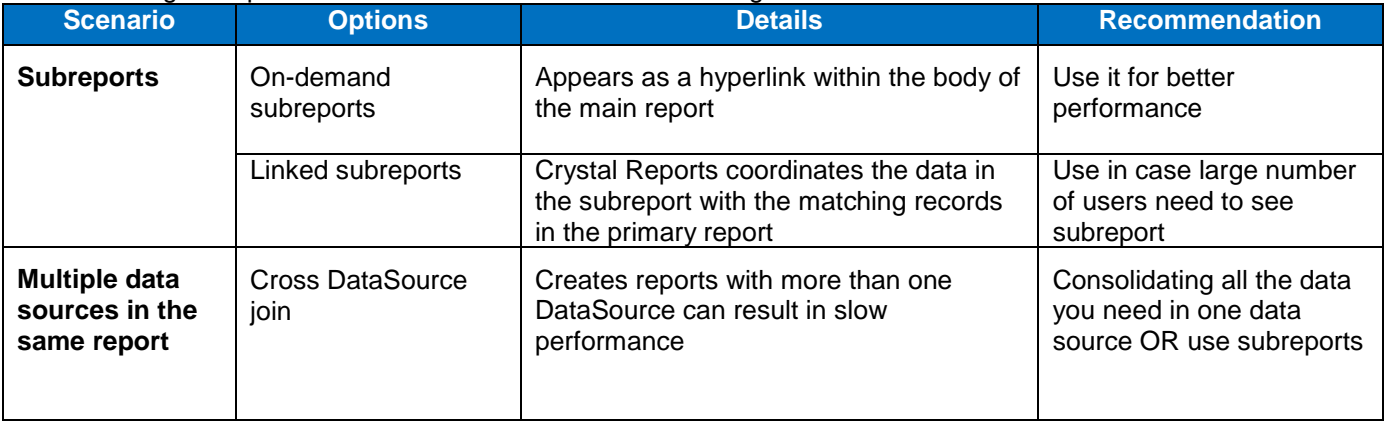

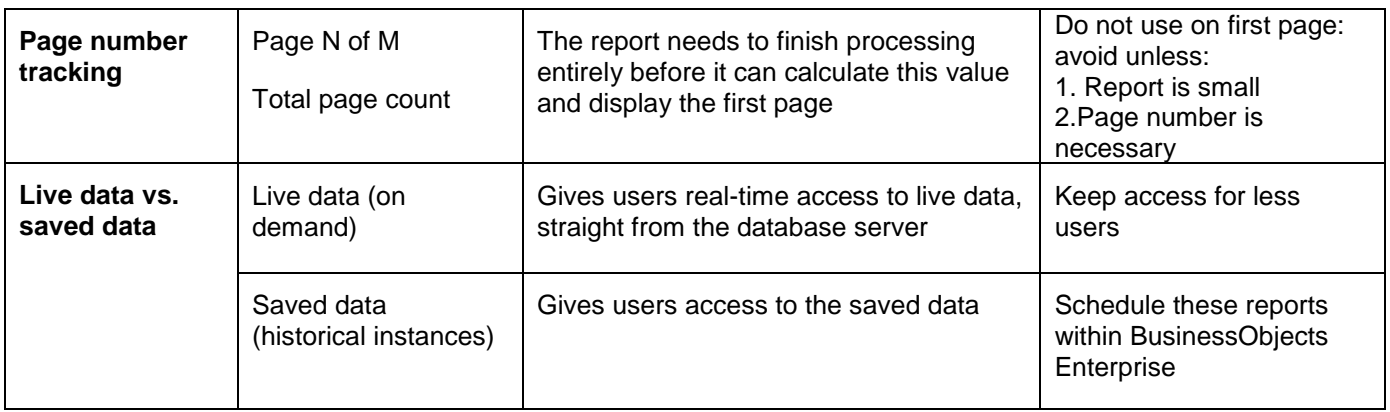

### <span id="page-12-0"></span>**Crystal Reports performance information**

The performance information found in the Crystal Reports designer can be helpful when troubleshooting issues with report performance. To access performance information for a report, open the report in Crystal Reports, and choose Performance Information from the Report menu.

The performance information contains information about the report definition, saved data, processing, latest report changes, and performance timing.

Some of this information is not available until the report is previewed. If there are any subreports, they appear listed under the main report, and each subreport will have its own performance information. You can save the report information to a file to compare the values after you have optimized changes in the report or in BW.

# <span id="page-12-1"></span>**BW metadata in Crystal Reports**

SAP BW terminology and Crystal Reports names are different. So this table will help in identifying integrated components.

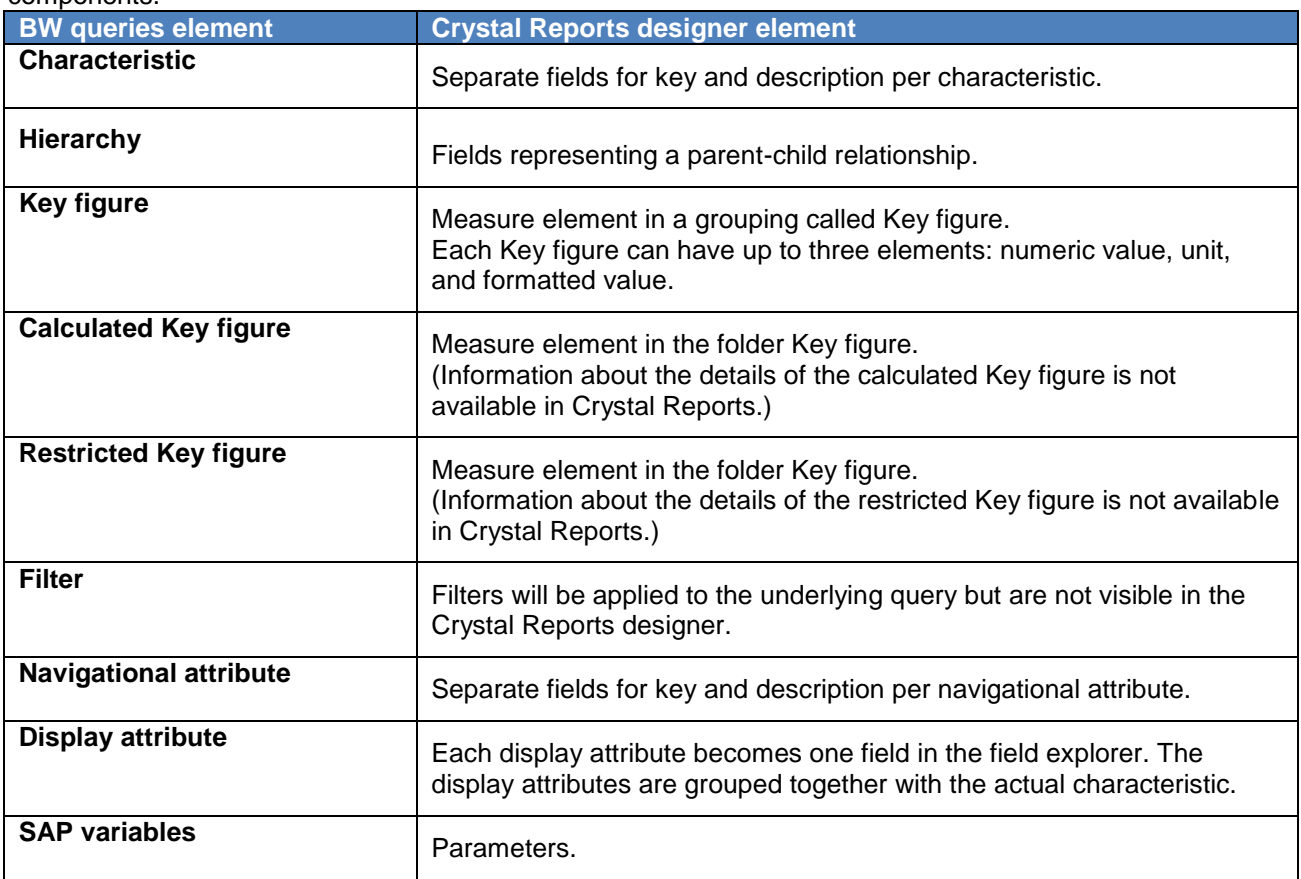

# <span id="page-13-0"></span>**Crystal Reports Transport**

There are two choices when it comes to publishing/transporting Crystal Reports. Based the resource availability and scope, a decision should be taken. It behaves in diverse manner when published with different methods.

### <span id="page-13-1"></span>**Transporting Crystal Reports**

Using a BW publisher makes a lot of difference in the usability of crystal report later on. So this option should be chosen very carefully.

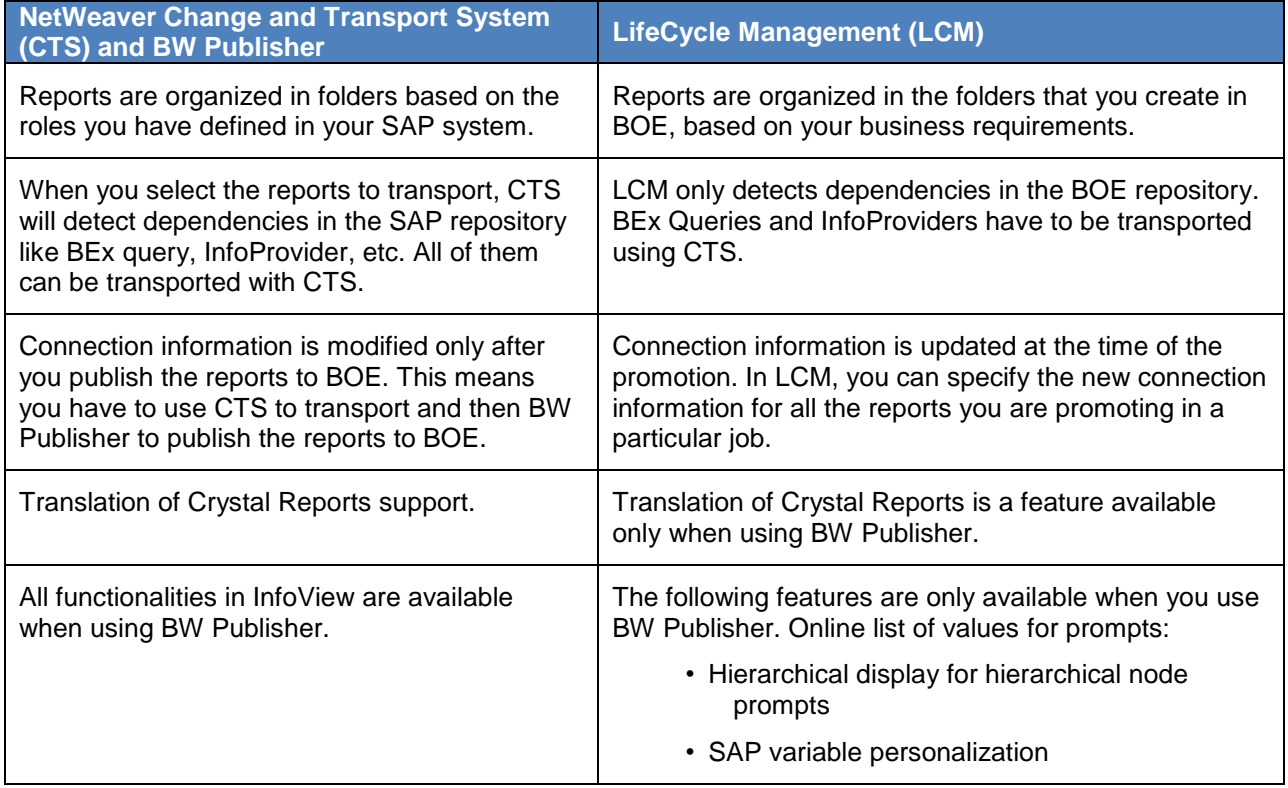

#### <span id="page-13-2"></span>**Miscellaneous Design dos and don'ts**

Do make use of guidelines when aligning fields and text objects in your report. Simply clicking on either the horizontal or vertical ruler bar with your mouse will create a new guideline.

Do use borders for creating subtotal and/or grand total lines (single or double). To create borders for a summary, right click on the summary and then select "Format Field." Go to the "Border" tab and select a single or double top border. If you create borders using the line tool, you will regret it later if you have to move the summaries around.

Do take advantage of the browsing feature of Crystal Reports. This can be done at various places in Crystal Reports by right-clicking on a field and selecting "Browse Field Data." This will provide you with three valuable pieces of information: the data type of the field, the length, and a sampling of the data. This is especially useful when first getting acquainted with a new DataSource.

Do attempt to perform grouping functions on the server whenever possible. This only applies to summary reports (the detail is hidden or suppressed). To turn this feature on, go to Database, Perform Grouping on Server. If you have a summary report that does not include any print time formulas or running totals, the SQL statement will include a GROUP BY clause that will allow the server to perform the aggregations and prevent the detail records from being retrieved.

Do become familiar with conditional formatting, especially the conditional formatting of sections. Conditional formatting allows you to add intelligence to a report so that certain data is presented and highlighted for the user based upon conditions in the data. Bottom line: you can make the report more informative and more flexible and perhaps prevent the need for an additional report.

Don't refresh a report unless you need to, especially when working with large datasets and/or a production database. Unnecessary refreshes can waste a lot of development time.

Don't overuse subreports. While it is difficult to come up with a hard and fast rule about how many subreports are appropriate for a given report, the point here is to be careful about adding too many subreports, as each one is creating a subquery that is being sent to and performed on the server. It is also generally not a good idea to place a subreport in the detail section of a report.

Don't forget to take advantage of the built-in date range functions when creating a record selection based on a date field. If you select a date field in the Select Expert and then choose the "is in the period" option, you will see all the date range functions available to you (Last7Days, LastFullWeek, etc.). These functions allow your date record selection to be based upon the report run date.

Don't forget to include the end user in the report development process. As obvious as this may sound, this is probably the most common cause of problems with reports. You must know the question before you can provide the answer. There are plenty of reports that are technically correct but do not provide the information the user requires.

# <span id="page-15-0"></span>**Related Content**

**[SAP Crystal Reports Design](http://www.sdn.sap.com/irj/boc/crystalreports)** 

[Crystal Reports 2008 and BW](http://wiki.sdn.sap.com/wiki/display/BOBJ/Crystal+Reports+2008+and+BW)

[Crystal Reports and SAP BI Queries](http://www.sdn.sap.com/irj/scn/weblogs?blog=/pub/wlg/8686)

For more information, visit the **EDW** homepage.

# <span id="page-16-0"></span>**Disclaimer and Liability Notice**

This document may discuss sample coding or other information that does not include SAP official interfaces and therefore is not supported by SAP. Changes made based on this information are not supported and can be overwritten during an upgrade.

SAP will not be held liable for any damages caused by using or misusing the information, code or methods suggested in this document, and anyone using these methods does so at his/her own risk.

SAP offers no guarantees and assumes no responsibility or liability of any type with respect to the content of this technical article or code sample, including any liability resulting from incompatibility between the content within this document and the materials and services offered by SAP. You agree that you will not hold, or seek to hold, SAP responsible or liable with respect to the content of this document.